## **Ansicht**

Die Registerkarte: ANSICHT enthält Grundeinstellungen, die sich auf die Gliederung und den optischen Aufbau der Anwendung beziehen. Diese Einstellungen werden für jeden Benutzer individuell gespeichert.

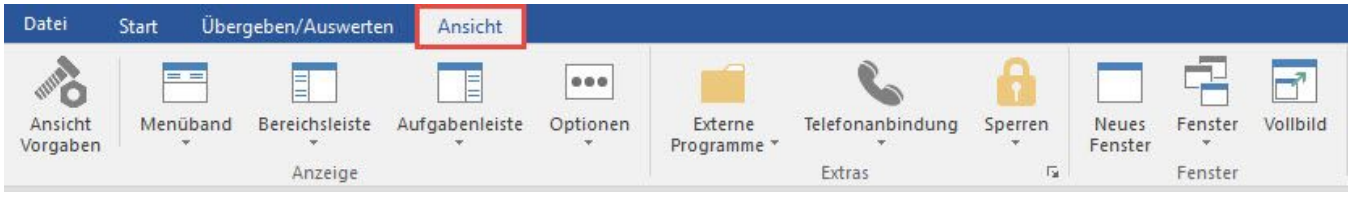

## **Weitere Themen**

- [Ansicht-Vorgaben](https://hilfe.microtech.de/display/PROG/Ansicht-Vorgaben)
- [Ansicht Menüband](https://hilfe.microtech.de/pages/viewpage.action?pageId=11735211)
- [Bereichsleiste](https://hilfe.microtech.de/display/PROG/Bereichsleiste)
- [Aufgabenleiste](https://hilfe.microtech.de/display/PROG/Aufgabenleiste)
- [Ansicht: OPTIONEN](https://hilfe.microtech.de/display/PROG/Ansicht%3A+OPTIONEN)
- [Telefonanbindung](https://hilfe.microtech.de/display/PROG/Telefonanbindung) • [Fenster](https://hilfe.microtech.de/display/PROG/Fenster)
- [Vollbild](https://hilfe.microtech.de/display/PROG/Vollbild)
- [Sonstige Schaltflächen auf der Registerkarte: ANSICHT](https://hilfe.microtech.de/pages/viewpage.action?pageId=11735236)